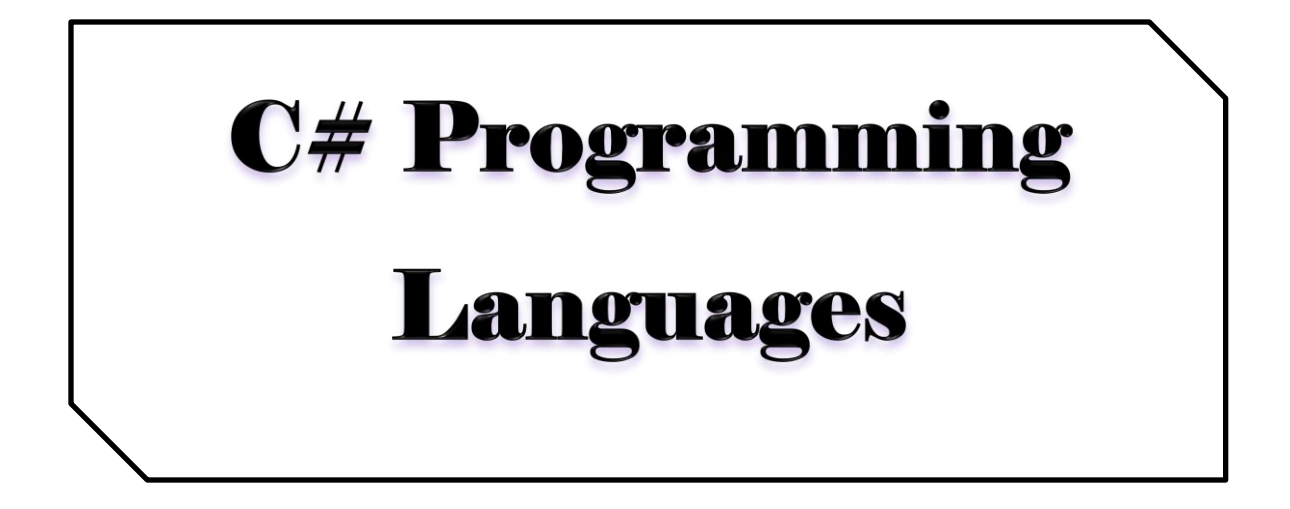

# 3<sup>nd</sup> Class

# Introducer. Waleed Kareem Awad

# **Computer Science Department**

# College of CSIT

# **University of Anbar**

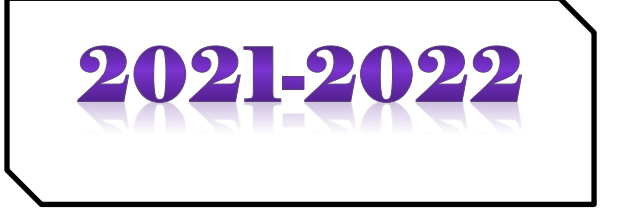

# **C# Introduction**

### **What is C#?**

C# is pronounced "C-Sharp".

It is an object-oriented programming language created by Microsoft that runs on the .NET Framework.

C# has roots from the C family, and the language is close to other popular languages like [C++](https://www.w3schools.com/cpp/default.asp) and [Java.](https://www.w3schools.com/java/default.asp)

The first version was released in year 2002. The latest version, **C# 8**, was released in September 2019.

### **C# is used for:**

- Mobile applications
- Desktop applications
- Web applications
- Web services
- Web sites
- Games
- Database applications
- And much, much more!

#### **Why Use C#?**

- It is one of the most popular programming language in the world
- It is easy to learn and simple to use
- It has a huge community support
- C# is an object oriented language which gives a clear structure to programs and allows code to be reused, lowering development costs.
- As C# is close to C,  $C_{++}$  and [Java,](https://www.w3schools.com/java/default.asp) it makes it easy for programmers to switch to C# or vice versa

### **How C# Program Work**

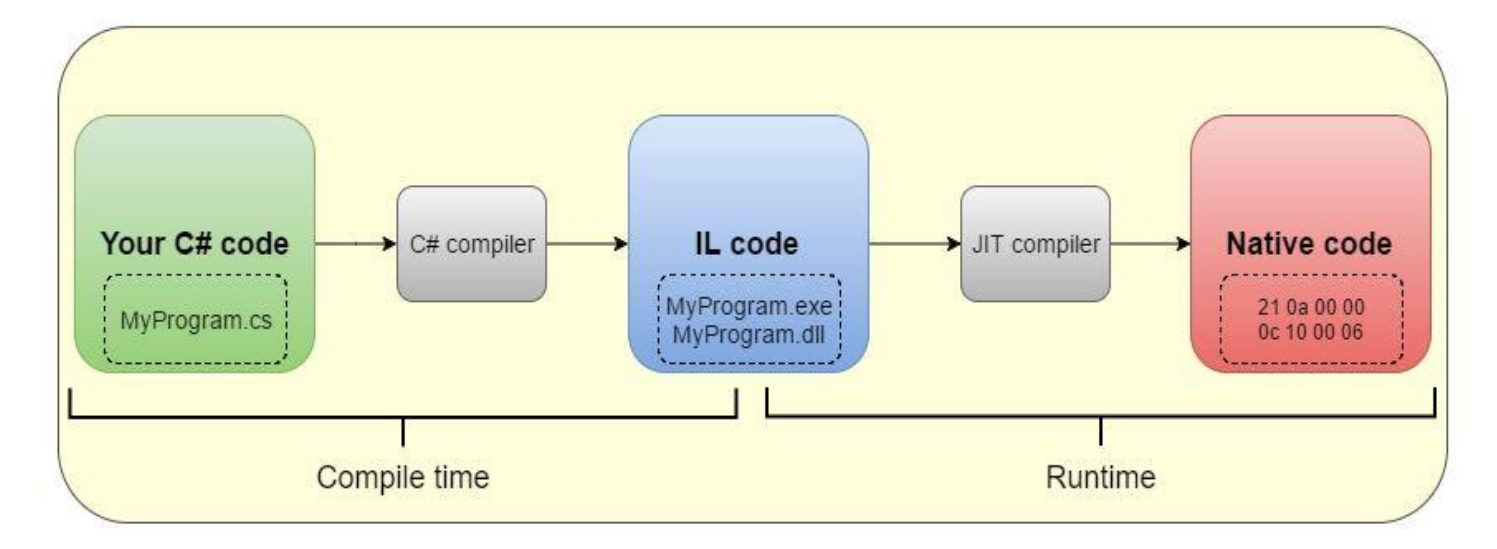

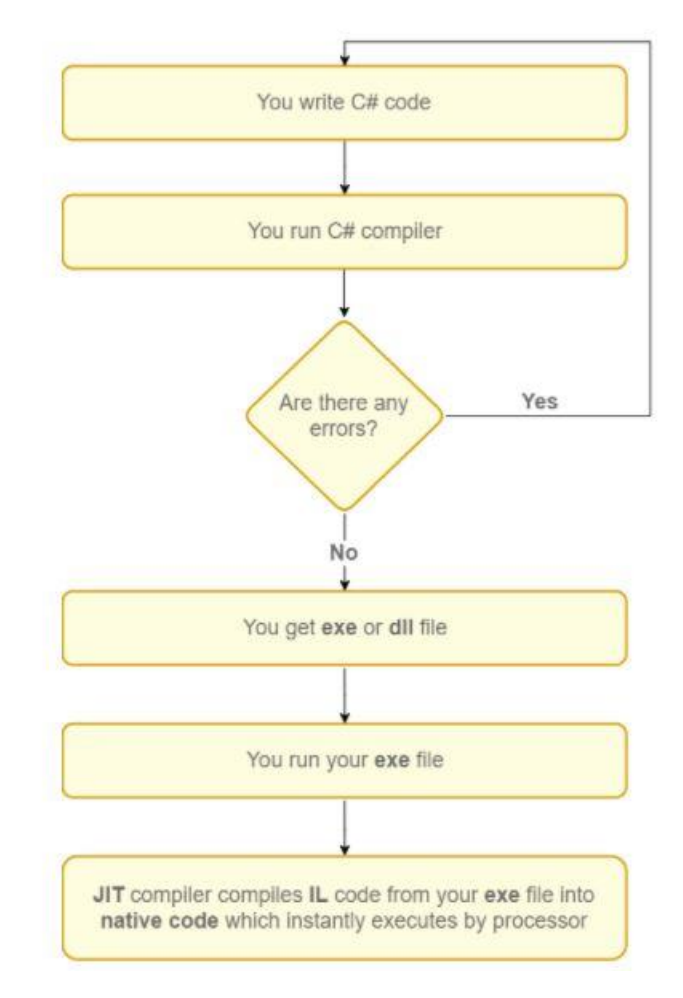

#### **Introducer: waleed K. awad Email: [waleed.kareem@uoanbar.edu.iq](mailto:waleed.kareem@uoanbar.edu.iq) Introduction To C#**

### **C# Structures**

using System; namespace MyApplication { class First Program { static void Main(tring[] args) { یكتب الكود هنا// } }

# **C# Variables**

### **C# Variables**

Variables are containers for storing data values.

In C#, there are different **types** of variables (defined with different keywords), for example:

- int stores integers (whole numbers), without decimals, such as 123 or -123
- double stores floating point numbers, with decimals, such as 19.99 or -19.99
- char stores single characters, such as 'a' or 'B'. Char values are surrounded by single quotes
- string stores text, such as "Hello World". String values are surrounded by double quotes
- bool stores values with two states: true or false

### **Declaring (Creating) Variables**

To create a variable, you must specify the type and assign it a value:

# Syntax

```
type variableName = value;
```
Where *type* is a C# type (such as int or string), and *variableName* is the name of the variable (such as **x** or **name**). The **equal sign** is used to assign values to the variable.

To create a variable that should store text, look at the following example:

#### *Example*

Create a variable called **name** of type string and assign it the value "**John**":

```
string name = "John";
```
Console.WriteLine(name);

To create a variable that should store a number, look at the following example:

#### *Example*

Create a variable called **myNum** of type int and assign it the value **15**:

```
int myNum = 15;
```
Console.WriteLine(myNum);

You can also declare a variable without assigning the value, and assign the value later:

#### *Example*

```
int myNum;
myNum = 15;
Console.WriteLine(myNum);
```
Note that if you assign a new value to an existing variable, it will overwrite the previous value:

#### *Example*

Change the value of myNum to 20:

```
int myNum = 15;
myNum = 20; // myNum is now 20Console.WriteLine(myNum);
```
### **Constants**

However, you can add the const keyword if you don't want others (or yourself) to overwrite existing values (this will declare the variable as "constant", which means unchangeable and read-only):

#### *Example*

```
const int myNum = 15;
myNum = 20; // error
```
The const keyword is useful when you want a variable to always store the same value, so that others (or yourself) won't mess up your code. An example that is often referred to as a constant, is PI (3.14159...).

**Note:** You cannot declare a constant variable without assigning the value. If you do, an error will occur: A const field requires a value to be provided.

## **Other Types**

A demonstration of how to declare variables of other types:

```
int myNum = 5;
double myDoubleNum = 5.99D;
char myLetter = 'D';bool myBool = true;string myText = "Hello";
```
You will learn more about [data types](https://www.w3schools.com/cs/cs_data_types.asp) in the next chapter.

# **Display Variables**

The WriteLine() method is often used to display variable values to the console window.

To combine both text and a variable, use the + character:

*Example*

```
string name = "John";
Console.WriteLine("Hello " + name);
```
You can also use the  $+$  character to add a variable to another variable:

*Example*

```
string firstName = "John ";
string lastName = "Doe";
string fullName = firstName + lastName;
Console.WriteLine(fullName);
```
For numeric values, the  $+$  character works as a mathematical operator

(notice that we use int (integer) variables here):

```
int x = 5;
int y = 6;
Console.WriteLine(x + y); // Print the value of x + y
```
From the example above, you can expect:

- x stores the value 5
- y stores the value 6
- Then we use the WriteLine() method to display the value of  $x + y$ , which is **11**

# **Declare Many Variables**

To declare more than one variable of the **same type**, use a comma-separated list:

#### *Example*

```
int x = 5, y = 6, z = 50;
Console.WriteLine(x + y + z);
```
# **C# Identifiers**

All C# **variables** must be **identified** with **unique names**.

These unique names are called **identifiers**.

Identifiers can be short names (like x and y) or more descriptive names (age, sum, totalVolume).

**Note:** It is recommended to use descriptive names in order to create understandable and maintainable code:

```
// Good
int minutesPerHour = 60;
```

```
// OK, but not so easy to understand what m actually is
int m = 60;
```
The general rules for constructing names for variables (unique identifiers) are:

- Names can contain letters, digits and the underscore character  $($
- Names must begin with a letter
- Names should start with a lowercase letter and it cannot contain whitespace
- Names are case sensitive ("myVar" and "myvar" are different variables)
- Reserved words (like C# keywords, such as int or double) cannot be used as names

# **C# Data Types**

### **C# Data Types**

A data type specifies the size and type of variable values. It is important to use the correct data type for the corresponding variable; to avoid errors, to save time and memory, but it will also make your code more maintainable and readable. The most common data types are:

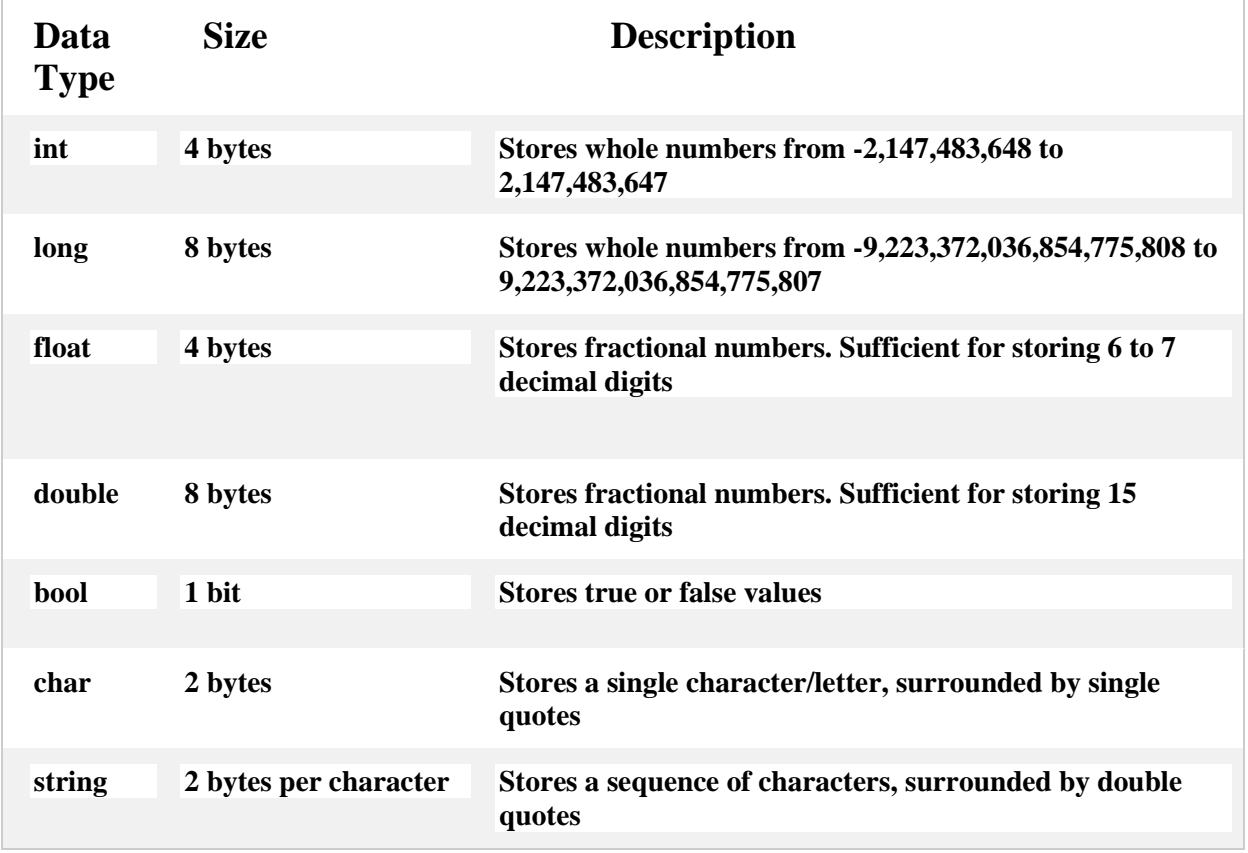

### **Numbers**

Number types are divided into two groups:

- 1. **Integer types** stores whole numbers, positive or negative (such as 123 or -456), without decimals. Valid types are int and long. Which type you should use, depends on the numeric value.
- 2. **Floating point types** represents numbers with a fractional part, containing one or more decimals. Valid types are float and double.

#### **Booleans**

A boolean data type is declared with the bool keyword and can only take the values true or false

 $\text{bool}$  is CS harp Fun = true; bool is FishTasty = false; Console.WriteLine(isCSharpFun); // Outputs True Console.WriteLine(isFishTasty); // Outputs False

#### **Characters**

The char data type is used to store a single character. The character must be surrounded by single quotes, like 'A' or 'c'.

#### **Strings**

The string data type is used to store a sequence of characters (text). String values must be surrounded by double quotes

#### *Example of all Types*

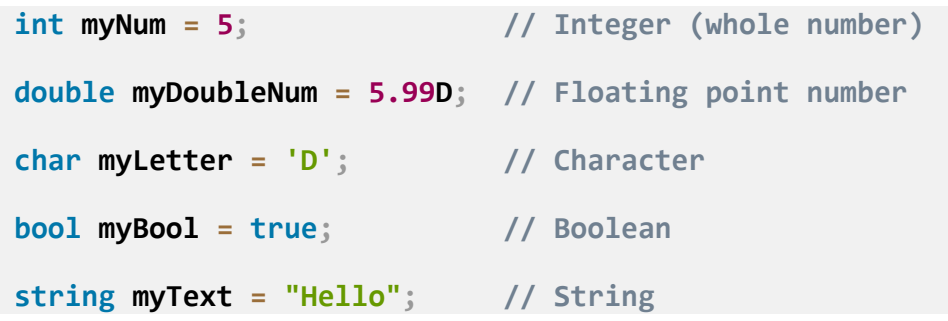

# **C# Type Casting**

### **C# Type Casting**

Type casting is when you assign a value of one data type to another type.

In C#, there are two types of casting:

- **Implicit Casting** (automatically) converting a smaller type to a larger type size  $char \rightarrow int \rightarrow long \rightarrow float \rightarrow double$
- **Explicit Casting** (manually) converting a larger type to a smaller size type double  $\rightarrow$  float  $\rightarrow$  long  $\rightarrow$  int  $\rightarrow$  char

### **Implicit Casting**

Implicit casting is done automatically when passing a smaller size type to a larger size type:

```
int myInt = 9;
double myDouble = myInt; // Automatic casting: int to double
Console.WriteLine(myInt); 
Console.WriteLine(myDouble);
```
### **Explicit Casting**

Explicit casting must be done manually by placing the type in parentheses in front of the value:

#### *Example*

```
double myDouble = 9.78;
int myInt = (int) myDouble; // Manual casting: double to int
Console.WriteLine(myDouble); // Outputs 9.78
Console.WriteLine(myInt); // Outputs 9
```
### **Type Conversion Methods**

It is possible to convert data types explicitly by using built-in methods, suchas Convert.ToBoolean, Convert.ToDouble, Convert.ToString, Convert. ToInt32 (int) and Convert.ToInt64 (long):

#### *Example*

int myInt  $= 10$ ;

double myDouble  $= 5.25$ ;

bool  $myBool = true;$ 

Console.WriteLine(Convert.ToString(myInt)); // convert int to string

Console.WriteLine(Convert.ToDouble(myInt)); // convert int to double

Console.WriteLine(Convert.ToInt32(myDouble)); // convert double to int

Console.WriteLine(Convert.ToString(myBool)); // convert bool to string

# **C# User Input**

### **Get User Input**

You have already learned that Console.WriteLine() is used to output (print) values. Now we will use Console.ReadLine() to get user input.

In the following example, the user can input his or hers username, which is stored in the variable userName. Then we print the value of userName:

#### *Example*

// Type your username and press enter

Console.WriteLine("Enter username:");

// Create a string variable and get user input from the keyboard and store it in the variable

string userName =  $Console. ReadLine();$ 

// Print the value of the variable (userName), which will display the input value

Console.WriteLine("Username is: " + userName);

### **User Input and Numbers**

The Console.ReadLine() method returns a string. Therefore, you cannot get information from another data type, such as int. The following program will cause an error:

```
Console.WriteLine("Enter your age:");
int age = Consider. ReadLine;
Console.WriteLine("Your age is: " + age);
```
#### **ERROR MRSSAGE**

#### **The error message will be something like this: Cannot implicitly convert type 'string' to 'int'**

Like the error message says, you cannot implicitly convert type 'string' to 'int'.

#### *Example*

Console.WriteLine("Enter your age:");

```
int age = Convert.ToInt32(Console.ReadLine());
```

```
Console.WriteLine("Your age is: " + age);
```
**Note:** If you enter wrong input (e.g. text in a numerical input), you will get an exception/error message (like System.FormatException: 'Input string was not in a correct format.').

### **C# Operators**

**C# Operators :** Operators are used to perform operations on variables and values.

In the example below, we use the + **operator** to add together two values:

Example

$$
int x = 10 + 20;
$$

Although the  $+$  operator is often used to add together two values, like in the example above, it can also be used to add together a variable and a value, or a variable and another variable:

Example

int sum  $1 = 100 + 50$ ; // 150 (100 + 50) int sum $2 = \text{sum1} + 250$ ; // 400 (150 + 250) int sum $3 = \text{sum2} + \text{sum2}$ ; // 800 (400 + 400)

### **Arithmetic Operators**

Arithmetic operators are used to perform common mathematical operations:

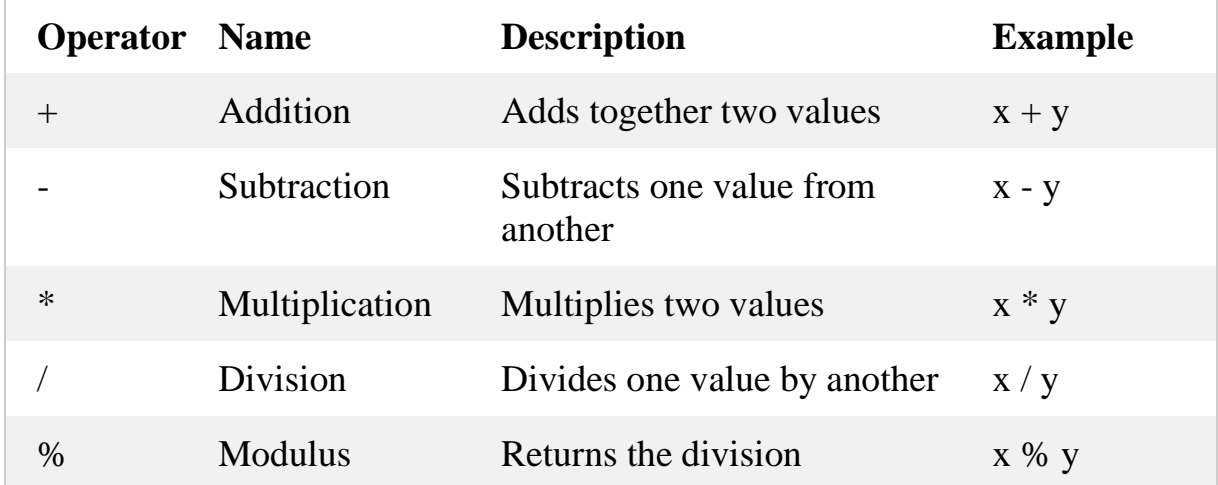

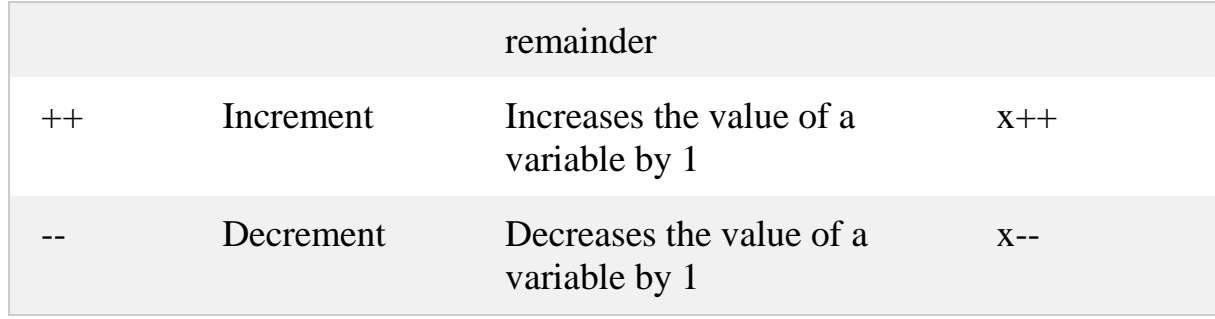

### **C# Assignment Operators**

Assignment operators are used to assign values to variables.

In the example below, we use the **assignment** operator (=) to assign the value **10** to a variable called **x**:

Example

int  $x = 10$ ;

The **addition assignment** operator  $(+=)$  adds a value to a variable:

Example

int  $x = 10$ ;  $x + = 5$ ;

#### **A list of all assignment operators:**

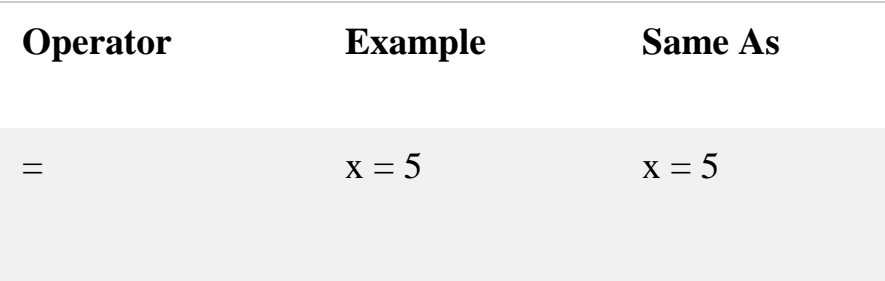

#### **Introducer: waleed K. awad**

**Email: [waleed.kareem@uoanbar.edu.iq](mailto:waleed.kareem@uoanbar.edu.iq) C# I/O Lecture**

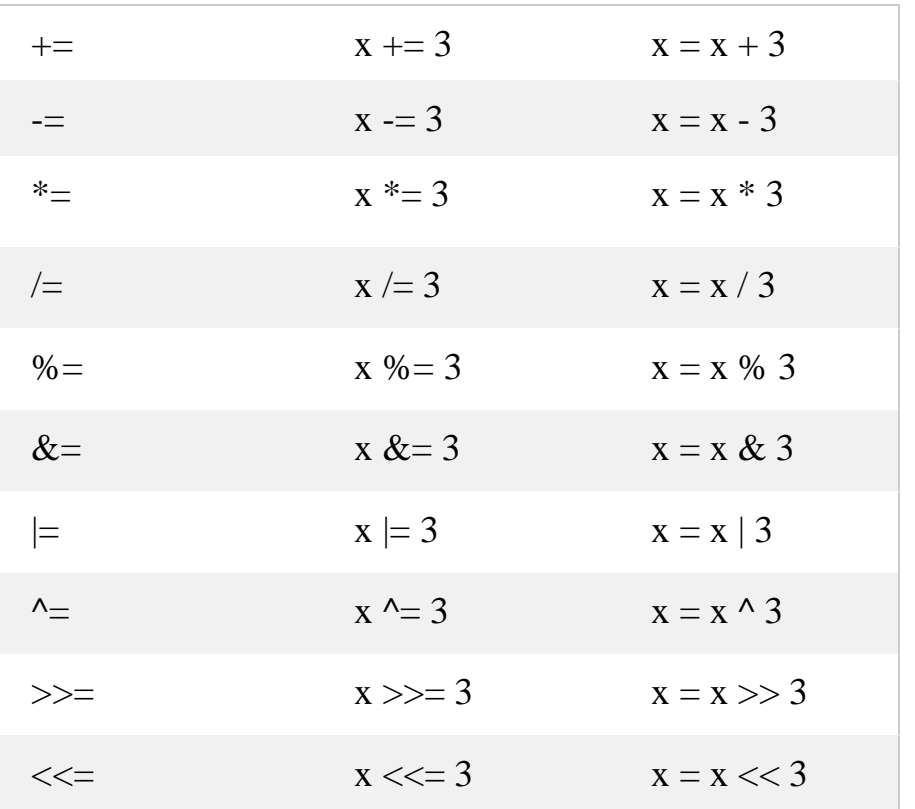

### **C# Comparison Operators**

Comparison operators are used to compare two values:

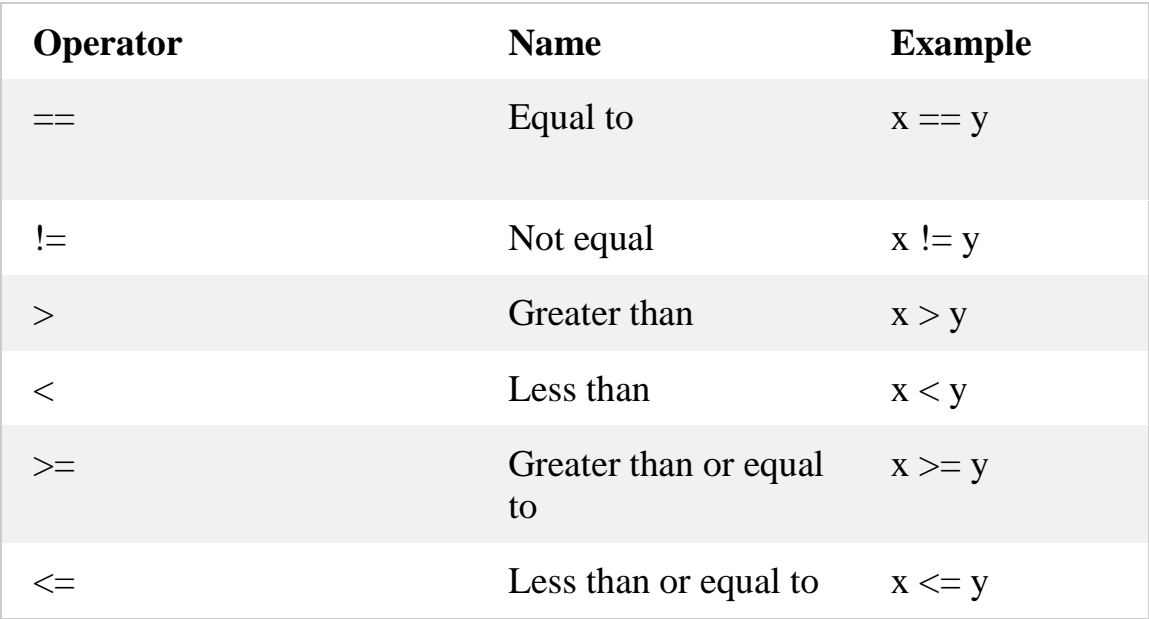

### **C# Logical Operators**

Logical operators are used to determine the logic between variables or values:

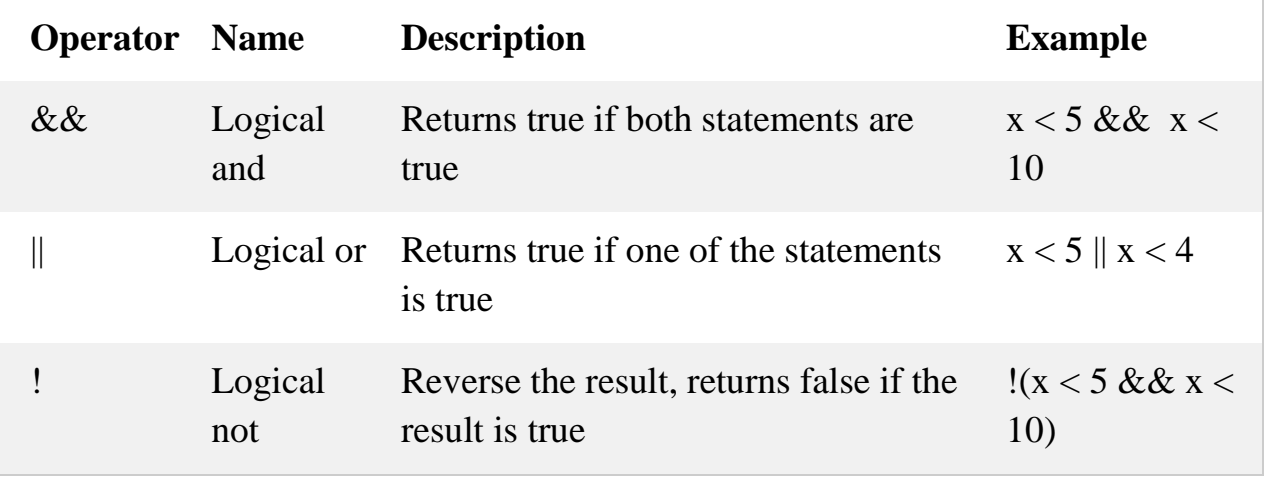

------------------------------------

### **C# Operators**

**C# Operators :** Operators are used to perform operations on variables and values.

In the example below, we use the + **operator** to add together two values:

#### *Example*

$$
int x = 10 + 20;
$$

Although the  $+$  operator is often used to add together two values, like in the example above, it can also be used to add together a variable and a value, or a variable and another variable:

#### *Example*

int sum  $1 = 100 + 50$ ; // 150 (100 + 50) int sum $2 = \text{sum1} + 250$ ; // 400 (150 + 250) int sum $3 = \text{sum2} + \text{sum2}$ ; // 800 (400 + 400)

### **Arithmetic Operators**

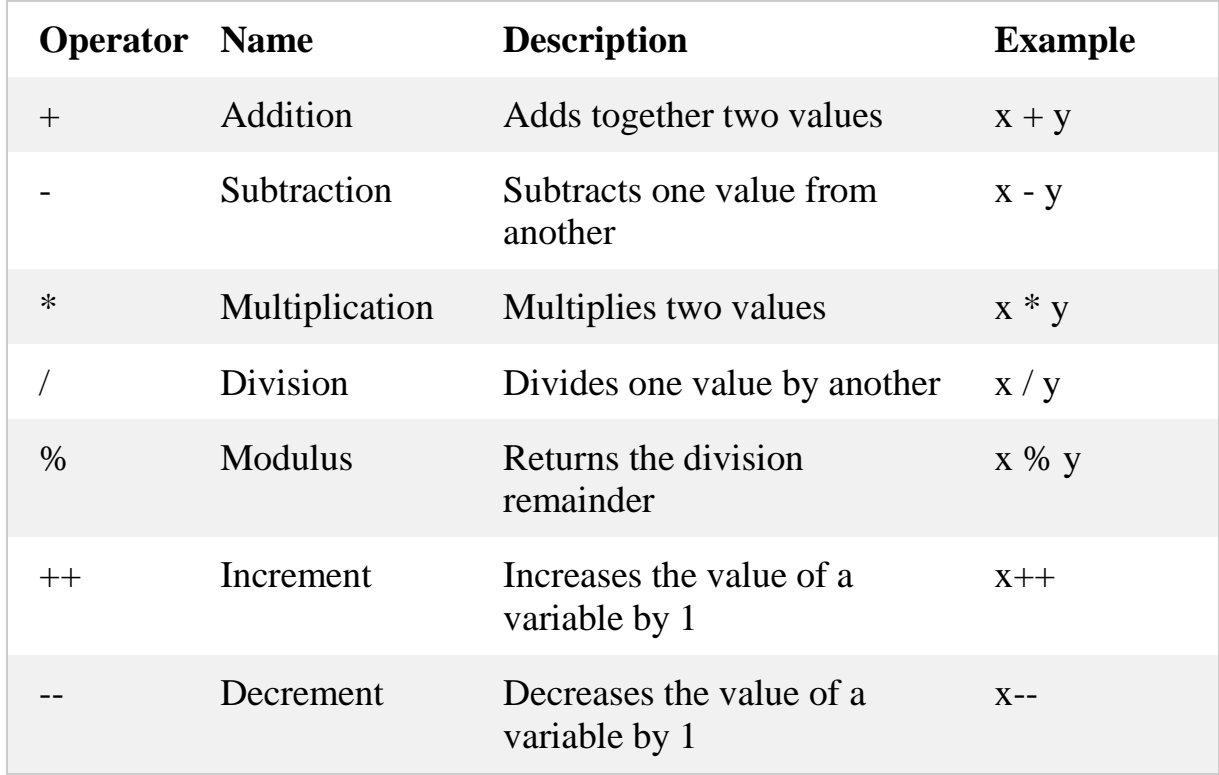

Arithmetic operators are used to perform common mathematical operations:

### **C# Assignment Operators**

Assignment operators are used to assign values to variables.

In the example below, we use the **assignment** operator  $(=)$  to assign the value **10** to a variable called **x**:

#### *Example*

int  $x = 10$ ; ı

The **addition assignment** operator (+=) adds a value to a variable:

#### **Introducer: waleed K. awad Email: [waleed.kareem@uoanbar.edu.iq](mailto:waleed.kareem@uoanbar.edu.iq) C# Operator Lecture**

int  $x = 10$ ;  $x \leftarrow = 5$ ;

### **A list of all assignment operators:**

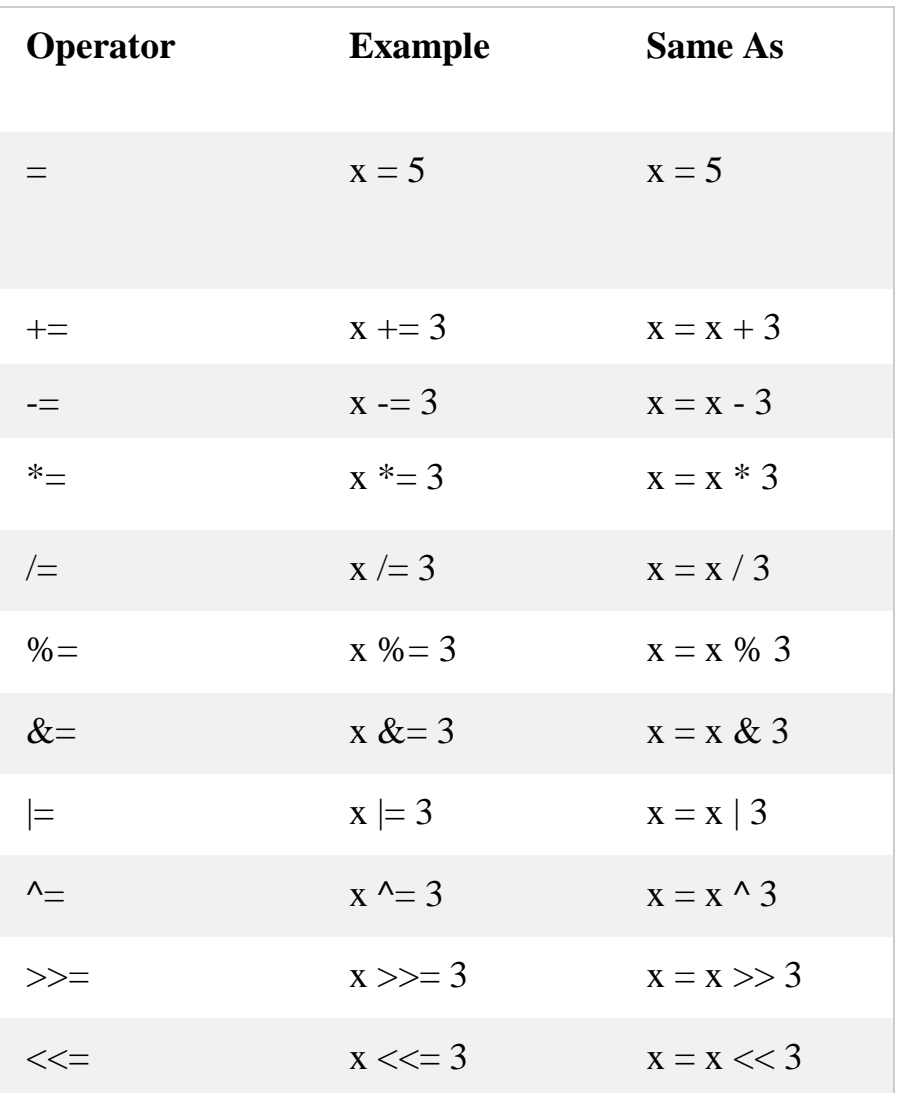

### **C# Comparison Operators**

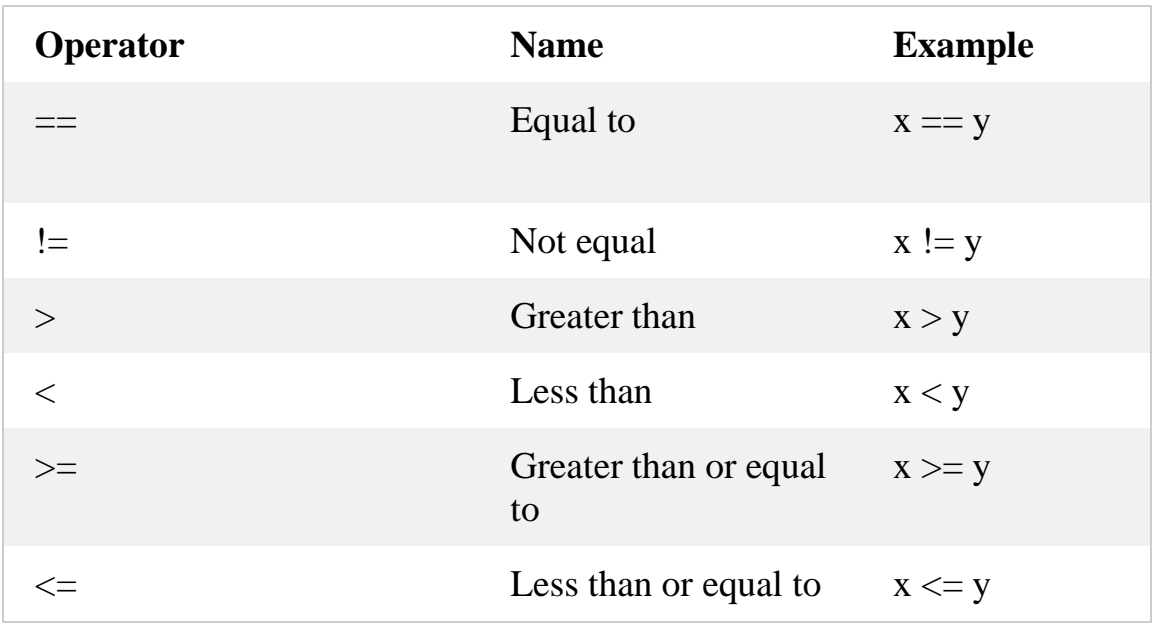

Comparison operators are used to compare two values:

### **C# Logical Operators**

Logical operators are used to determine the logic between variables or values:

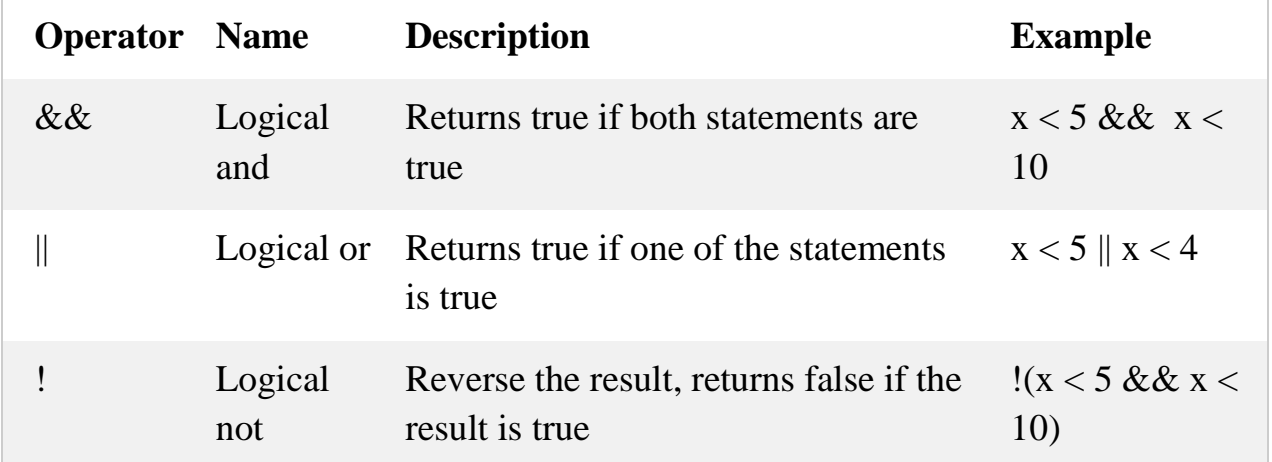

# **C# Conditions and If Statements**

C# supports the usual logical conditions from mathematics:

- Less than:  $a < b$
- Less than or equal to:  $a \leq b$
- Greater than:  $a > b$
- Greater than or equal to:  $a \ge b$
- Equal to  $a == b$
- Not Equal to:  $a != b$

You can use these conditions to perform different actions for different decisions.

#### **C# has the following conditional statements:**

- Use if to specify a block of code to be executed, if a specified condition is true
- Use else to specify a block of code to be executed, if the same condition is false
- Use else if to specify a new condition to test, if the first condition is false
- Use switch to specify many alternative blocks of code to be executed

#### **The if Statement**

Use the if statement to specify a block of C# code to be executed if a condition is True.

$$
int x = 20;
$$
  
 
$$
int y = 18;
$$
  
if  $(x > y)$   
{**Console.**WriteLine("x is greater than y");

#### **The else Statement**

Use the else statement to specify a block of code to be executed if the condition is False.

```
int time = 20;
if (time < 18){ Console.WriteLine("Good day."); }
else
  { Console.WriteLine("Good evening."); }
```
#### **The else if Statement**

Use the else if statement to specify a new condition if the first condition is False.

```
if (condition1)
{ // block of code to be executed if condition1 is True }
else if (condition2)
{ // block of code to be executed if the condition1 is false and 
condition2 is True }
else
{ // block of code to be executed if the condition1 is false and 
condition2 is False }
```
#### *Example*

int time  $= 22$ ; if (time  $< 10$ ) {

**Email: [waleed.kareem@uoanbar.edu.iq](mailto:waleed.kareem@uoanbar.edu.iq) C# Conditions statement Lecture**

```
 Console.WriteLine("Good morning."); }
else if (time < 20){ 
Console.WriteLine("Good day."); }
else
   { Console.WriteLine("Good evening."); }
```
### **Short Hand If...Else (Ternary Operator)**

There is also a short-hand if else, which is known as the **ternary operator** because it consists of three operands. It can be used to replace multiple lines of code with a single line. It is often used to replace simple if else statements:

### **Syntax**

*variable = (condition) ? expressionTrue : expressionFalse;*

Instead of writing:

```
int time = 20;
if (time < 18)
{
  Console.WriteLine("Good day.");
}
else
{
  Console.WriteLine("Good evening.");
```
}

#### **You can simply write:**

*Example*

int time  $= 20$ ;

string  $result = (time < 18)$  ? "Good day." : "Good evening.";

```
Console.WriteLine(result);
```
### **C# Switch**

#### **C# Switch Statements**

Use the switch statement to select one of many code blocks to be executed.

#### **Syntax**

```
switch(expression)
{
  case x:
  // code block
  break;
  case y:
   // code block
   break;
  default:
   // code block
   break;
}
```
#### **This is how it works:**

- The switch expression is evaluated once
- The value of the expression is compared with the values of each case
- If there is a match, the associated block of code is executed

The example below uses the weekday number to calculate the weekday name:

```
int day = 4;
switch (day)
{
  case 1:
   Console.WriteLine("Monday");
   break;
  case 2:
   Console.WriteLine("Tuesday");
   break;
  case 3:
   Console.WriteLine("Wednesday");
   break;
  case 4:
   Console.WriteLine("Thursday");
   break;
  case 5:
   Console.WriteLine("Friday");
   break;
  case 6:
   Console.WriteLine("Saturday");
   break;
  case 7:
   Console.WriteLine("Sunday");
   break;
}
```
#### **The break Keyword**

When C# reaches a break keyword, it breaks out of the switch block.

This will stop the execution of more code and case testing inside the block.

When a match is found, and the job is done, it's time for a break. There is no need for more testing.

A break can save a lot of execution time because it "ignores" the execution of all the rest of the code in the switch block.

#### **The default Keyword**

The default keyword is optional and specifies some code to run if there is no case match:

```
int day = 4;
switch (day)
{
  case 6:
   Console.WriteLine("Today is Saturday.");
   break;
  case 7:
   Console.WriteLine("Today is Sunday.");
   break;
  default:
   Console.WriteLine("Looking forward to the Weekend.");
   break;
}
```
# **C# Iterations Statements**

### **Loops**

- $\triangleright$  Loops can execute a block of code as long as a specified condition is reached.
- $\triangleright$  Loops are handy because they save time, reduce errors, and they make code more readable.

### **C# For Loop**

When you know exactly how many times you want to loop through a block of code, use the for loop instead of a while loop:

Syntax

```
for (statement 1; statement 2; statement 3)
{ // code block to be executed }
```
**Statement 1** is executed (one time) before the execution of the code block.

**Statement 2** defines the condition for executing the code block.

**Statement 3** is executed (every time) after the code block has been executed.

The example below will print the numbers 0 to 4:

*Example*

for (int  $i = 0$ ;  $i < 5$ ;  $i++)$ Console.WriteLine(i); }

### **The foreach Loop**

There is also a foreach loop, which is used exclusively to loop through elements in an **array**:

## Syntax

```
foreach (type variableName in arrayName)
{
 // code block to be executed
}
```
The following example outputs all elements in the **cars** array, using a foreach loop:

*Example*

```
string[] cars = {"Volvo", "BMW", "Ford", "Mazda"};
foreach (string i in cars)
{
  Console.WriteLine(i);
}
```
### **C# While Loop**

The while loop loops through a block of code as long as a specified condition is True:

### Syntax

```
while (condition)
{ // code block to be executed }
```
In the example below, the code in the loop will run, over and over again, as long as a variable (i) is less than 5:

#### *Example*

```
int i = 0;
while (i < 5){ Console.WriteLine(i);
 i++; }
```
### **The Do/While Loop**

The do/while loop is a variant of the while loop. This loop will execute the code block once, before checking if the condition is true, then it will repeat the loop as long as the condition is true.

# Syntax

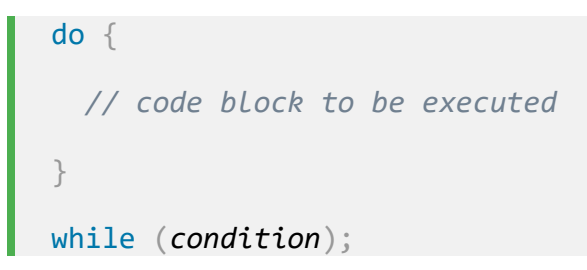

The example below uses a do/while loop. The loop will always be executed at least once, even if the condition is false, because the code block is executed before the condition is tested:

```
int i = 0;
do
{ Console.WriteLine(i);
i++; }
while (i < 5);
```
# C# Break and Continue

# **C# Break**

The break statement to "jump out" of a switch statement. It can also be used to jump out of a **loop**. This example jumps out of the loop when i is equal to 4:

#### *Example*

```
for (int i = 0; i < 10; i++)
{
 if (i == 4) {
  break;
  }
  Console.WriteLine(i);
}
```
# **C# Continue**

The continue statement breaks one iteration (in the loop), if a specified condition occurs, and continues with the next iteration in the loop.

This example skips the value of 4:

**Introducer: waleed K. awad**

**Email: [waleed.kareem@uoanbar.edu.iq](mailto:waleed.kareem@uoanbar.edu.iq)** 

```
for (int i = 0; i < 10; i++)
{
 if (i == 4) {
   continue;
  }
  Console.WriteLine(i);
}
```
# **Break and Continue in While Loop**

You can also use break and continue in while loops:

#### *Break Example*

```
int i = 0;
while (i < 10){
  Console.WriteLine(i);
  i++;
 if (i == 4) {
   break;
  }}
```
*Continue Example*

```
int i = 0;
while (i < 10){
 if (i == 4)
```
**Introducer: waleed K. awad**

**Email: [waleed.kareem@uoanbar.edu.iq](mailto:waleed.kareem@uoanbar.edu.iq)** 

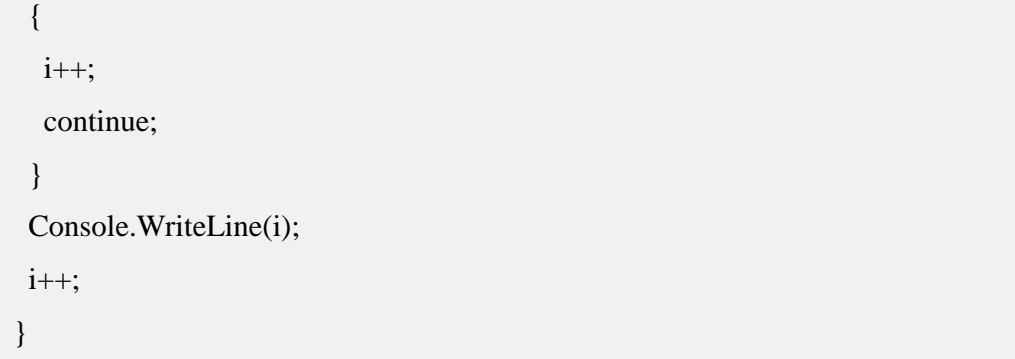

# **C# Methods**

#### C# **Math**

The C# Math class has many methods that allows you to perform mathematical tasks on numbers You call any static method by specifying the name of the class in which the method is declared, followed by the member access (.) operator and the method name.

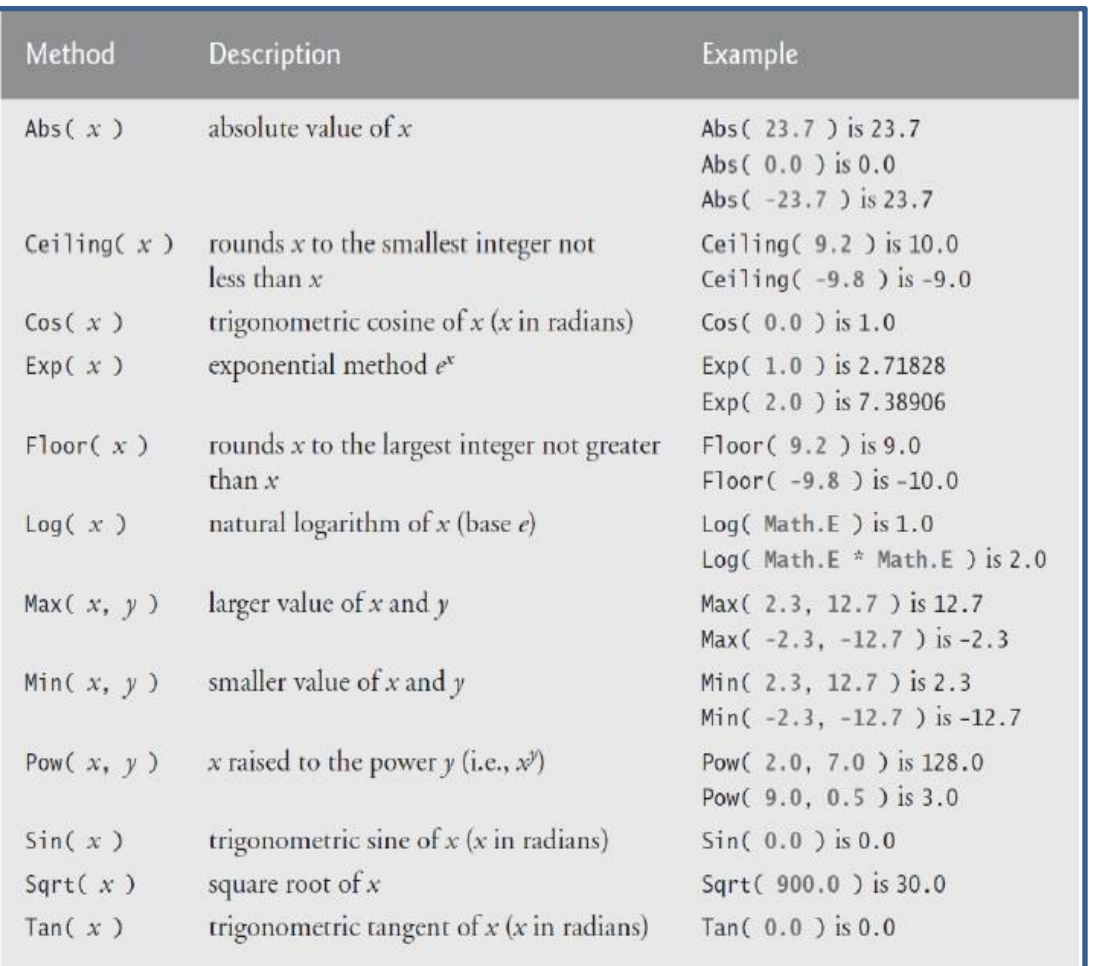

#### *ClassName.MethodName(arrgument);*

### $\text{Math.Max}(x, y)$

The Math.Max $(x, y)$  method can be used to find the highest value of *x* and *y*:

#### *Example*

```
 class Program
  {
   static void Main(string[] args)
  {
    Console.WriteLine(Math.Max(5, 10)); 
    }
 }
}
```
### **Math.Min(***x,y***)**

The  $Math.Min(x, y)$  method can be used to find the lowest value of of *x* and *y*:

#### *Example*

Math.Min(5, 10) П

### **Math.Sqrt(***x***)**

The Math.Sqrt $(x)$  method returns the square root of *x*:

*Example*

Math.Sqrt(64);

# **C# Methods**

- A **method** is a block of code which only runs when it is called.
- $\triangleright$  You can pass data, known as parameters, into a method.
- $\triangleright$  Methods are used to perform certain actions, and they are also known as **functions**.
- $\triangleright$  Why use methods? To reuse code: define the code once, and use it many times.

### **Create a Method**

A method is defined with the name of the method, followed by parentheses **()**. C# provides some pre-defined methods, which you already are familiar with, such as Main(), but you can also create your own methods to perform certain actions:

#### *Example*

Create a method inside the Program class:

```
class Program
{
static void MyMethod()
 {
   // code to be executed
 }
}
```
### **Call a Method**

To call (execute) a method, write the method's name followed by two parentheses **()** and a semicolon**;**

In the following example, MyMethod(); is used to print a text (the action), when it is called:

#### **Introducer: waleed K. awad**

**Email: [waleed.kareem@uoanbar.edu.iq](mailto:waleed.kareem@uoanbar.edu.iq) C# Methods Lecture**

#### *Example*

Inside Main(), call the myMethod() method:

```
static void MyMethod()
{
  Console.WriteLine("I just got executed!");
}
static void Main(string[] args)
{
  MyMethod();
}
// Outputs "I just got executed!"
```
#### **Note: A method can be called multiple times:**

```
static void MyMethod()
{
  Console.WriteLine("I just got executed!");
}
static void Main(string[] args)
{
 MyMethod();
  MyMethod();
  MyMethod();
}
// I just got executed!
// I just got executed!
// I just got executed!
```
# **C# Method Parameters Parameters and Arguments**

Information can be passed to methods as parameter. Parameters act as variables inside the method.

They are specified after the method name, inside the parentheses. You can add as many parameters as you want, just separate them with a comma.

The following example has a method that takes a string called **fname** as parameter. When the method is called, we pass along a first name, which is used inside the method to print the full name:

```
static void MyMethod(string fname)
{
   Console.WriteLine(fname + " Refsnes");
}
static void Main(string[] args)
{
  MyMethod("Liam");
  MyMethod("Jenny");
  MyMethod("Anja");
}
// Liam Refsnes
// Jenny Refsnes
// Anja Refsnes
```
### **Multiple Parameters**

You can have as many parameters as you like:

#### *Example*

```
static void MyMethod(string fname, int age)
{
  Console.WriteLine(fname + " is " + age);
}
static void Main(string[] args)
{
  MyMethod("Liam", 5);
  MyMethod("Jenny", 8);
  MyMethod("Anja", 31);
}
// Liam is 5
// Jenny is 8
// Anja is 31
```
### **Return Values**

The void keyword, used in the examples above, indicates that the method should not return a value. If you want the method to return a value, you can use a primitive data type (such as int or double) instead of void, and use the return keyword inside the method:

```
static int MyMethod(int x)
{
  return 5 + x;
}
static void Main(string[] args)
{
   Console.WriteLine(MyMethod(3));
}
```
 $1/$  Outputs 8  $(5 + 3)$ 

This example returns the sum of a method's **two parameters**:

```
Example
```

```
static int MyMethod(int x, int y)
{
  return x + y;
}
static void Main(string[] args)
{
   Console.WriteLine(MyMethod(5, 3));
}
// Outputs 8 (5 + 3)
```
You can also store the result in a variable (recommended, as it is easier to read and maintain):

```
static int MyMethod(int x, int y)
{
  return x + y;
}
static void Main(string[] args)
{
  int z = MyMethod(5, 3);
   Console.WriteLine(z);
}
// Outputs 8 (5 + 3)
```
# **C# Arrays**

### **Create an Array**

Arrays are used to store multiple values in a single variable, instead of declaring separate variables for each value.

To declare an array, define the variable type with **square brackets**:

string[] cars;

We have now declared a variable that holds an array of strings.

To insert values to it, we can use an array literal - place the values in a comma-separated list, inside curly braces:

```
string[] cars = {"Volvo", "BMW", "Ford", "Mazda"};
```
To create an array of integers, you could write:

 $int[]$  myNum = {10, 20, 30, 40};

### **Access the Elements of an Array**

You access an array element by referring to the index number. This statement accesses the value of the first element in **cars**:

### *Example*

```
string[] cars = {``Volvo", "BMW", "Ford", "Mazda"};
Console.WriteLine(cars[0]);
// Outputs Volvo
```
**Note:** Array indexes start with 0: [0] is the first element. [1] is the second element, etc.

### **Change an Array Element**

To change the value of a specific element, refer to the index number:

#### *Example*

```
cars[0] = "Opel";
```

```
string[] cars = {``Volvo", "BMW", "Ford", "Mazda";}cars[0] = "Opel";
```

```
Console.WriteLine(cars[0]);
```
### **Array Length**

To find out how many elements an array has, use the Length property:

*Example*

```
string\lceil cars = \{\text{"Volvo"}\}, "BMW", "Ford", "Mazda"\};Console.WriteLine(cars.Length);
// Outputs 4
```
# **Loop Through an Array**

You can loop through the array elements with the for loop, and use the Length property to specify how many times the loop should run.

The following example outputs all elements in the **cars** array:

```
string[] cars = {``Volvo", "BMW", "Ford", "Mazda"};
for (int i = 0; i < cars. Length; i++){
   Console.WriteLine(cars[i]);
}
```
# **The foreach Loop**

There is also a foreach loop, which is used exclusively to loop through elements in an array:

## Syntax

```
foreach (type variableName in arrayName)
{
 // code block to be executed
}
```
The following example outputs all elements in the **cars** array, using

a foreach loop:

### *Example 1*

```
string[] cars = {"Volume", "BMW", "Ford", "Mazda";foreach (string i in cars)
{
 Console.WriteLine(i);
}
```
The example above can be read like this: **for each** string element (called **i** as in **i**ndex) in **cars**, print out the value of **i**.

If you compare the for loop and foreach loop, you will see that the foreach method is easier to write, it does not require a counter (using the Length property), and it is more readable.

```
public static void Main( string[] args ) 
 { 
int[] array = { 87, 68, 94, 100, 83, 78, 85, 91, 76, 87 };
int total = 0;// add each element's value to total 
foreach ( int number in array ) 
  total += number; 
Console.WriteLine( "Total of array elements: {0}", total ); 
} // end Main 
} // end class ForEachTest
```
# **C# Arrays**

### **Sort Arrays**

There are many array methods available, for example Sort(), which sorts an array alphabetically or in an ascending order:

#### *Example*

```
// Sort a string
string[] cars = {"Volvo", "BMW", "Ford", "Mazda"};
Array.Sort(cars);
foreach (string i in cars)
{
   Console.WriteLine(i);
}
// Sort an int
int[ myNumbers = {5, 1, 8, 9};
Array.Sort(myNumbers);
foreach (int i in myNumbers)
{
   Console.WriteLine(i);
}
```
### **System.Linq Namespace**

Other useful array methods, such as Min, Max, and Sum, can be found in

the System.Linq namespace:

```
using System;
using System.Linq;
namespace MyApplication
{
  class Program
\{ static void Main(string[] args)
```
**Email: [waleed.kareem@uoanbar.edu.iq](mailto:waleed.kareem@uoanbar.edu.iq) C# Arrays-Part 2** 

```
\left\{ \begin{array}{c} \end{array} \right.int[] myNumbers = \{5, 1, 8, 9\};
        Console.WriteLine(myNumbers.Max()); // returns the 
largest value
        Console.WriteLine(myNumbers.Min()); // returns the 
smallest value
        Console.WriteLine(myNumbers.Sum()); // returns the sum 
of elements
    } } }
```
### **Other Ways to Create an Array**

If you are familiar with C#, you might have seen arrays created with the new keyword, and perhaps you have seen arrays with a specified size as well. In C#, there are different ways to create an array:

```
// Create an array of four elements, and add values later
string\lceil \cdot \rceil cars = new string\lceil 4 \rceil;
// Create an array of four elements and add values right 
away 
string \lceil cars = new string \lceil 4 \rceil {"Volvo", "BMW", "Ford",
"Mazda"};
// Create an array of four elements without specifying the 
size 
string[] cars = new string[] {"Volvo", "BMW", "Ford",
"Mazda"};
// Create an array of four elements, omitting the new 
keyword, and without specifying the size
string[] cars = {''Volvo", "BMW", "Ford", "Mazda";
```
### **An Example of Array**

```
using System; 
public class InitArray 
 { 
public static void Main( string[] args ) 
{ 
// initializer list specifies the value for each element 
int[] array = { 32, 27, 64, 18, 95, 14, 90, 70, 60, 37 }; 
Console.WriteLine(^{\prime\prime}{0}{1,8}", "Index", "Value" ); // headings
// output each array element's value 
for ( int counter = 0; counter < array.Length; counter + + )
  Console.WriteLine(^{\prime\prime}{0,5}{1,8}", counter, array[ counter ]);
 }
```
### **Another Example**

```
using System; 
public class SumArray 
{ 
public static void Main( string[] args ) 
{ 
int[] array = { 87, 68, 94, 100, 83, 78, 85, 91, 76, 87 }; 
int total = 0;
// add each element's value to total 
for ( int counter = 0; counter < array.Length; counter + + )
total += array[ counter ];
Console.WriteLine( "Total of array elements: {0}", total );
} Output///// Total of array elements: 849
```
# **C# Strings**

# **C#** Strings

A string is an object of type [String](https://docs.microsoft.com/en-us/dotnet/api/system.string) whose value is text. Internally, the text is stored as a sequential read-only collection of [Char](https://docs.microsoft.com/en-us/dotnet/api/system.char) objects.

A string variable contains a collection of characters surrounded by double quotes:

### *Example*

Create a variable of type string and assign it a value:

```
string greeting = "Hello";
```
# String Length

A string in C# is actually an object, which contain properties and methods that can perform certain operations on strings. For example, the length of a string can be found with the Length property:

```
string txt = "ABCDEFGHIJKLMNOPQRSTUVWXYZ";
Console.WriteLine("The length of the txt string is: " +
txt.Length);
```
# Other Methods

There are many string methods available, for example ToUpper() and ToLower(), which returns a copy of the string converted to uppercase or lowercase:

```
string txt = "Hello World";
Console.WriteLine(txt.ToUpper()); // Outputs "HELLO WORLD"
Console.WriteLine(txt.ToLower()); // Outputs "hello world"
```
# String Concatenation

The  $+$  operator can be used between strings to combine them. This is called **concatenation**:

#### *Example*

```
string firstName = "John ";
string lastName = "Doe";
string name = firstName + lastName;
Console.WriteLine(name);
```
Note that we have added a space after "John" to create a space between firstName and lastName on print.

You can also use the string. Concat() method to concatenate two strings:

```
string firstName = "John ";
string lastName = "Doe";
string name = string.Concat(firstName, lastName);
Console.WriteLine(name);
```
# Access Strings

You can access the characters in a string by referring to its index number inside square brackets [].

This example prints the **first character** in **myString**:

#### *Example*

```
string myString = "Hello";
Console.WriteLine(myString[0]); // Outputs "H"
```
**Note:** String indexes start with 0: [0] is the first character. [1] is the second character, etc.

This example prints the **second character** (1) in **myString**:

*Example*

```
string myString = "Hello";
Console.WriteLine(myString[1]); // Outputs "e"
```
You can also find the index position of a specific character in a string, by using the IndexOf() method:

```
string myString = "Hello";
Console.WriteLine(myString.IndexOf("e")); // Outputs "1"
```
Another useful method is Substring(), which extracts the characters from a string, starting from the specified character position/index, and returns a new string. This method is often used together with IndexOf() to get the specific character position:

#### *Example*

```
// Full name
string name = "Waleed Kareem";
// Location of the letter D
int charPos = name. IndexOf("K");
// Get last name
string lastName = name. Substring(charPos);
// Print the result
Console.WriteLine(lastName);
```
# Special Characters

Because strings must be written within quotes, C# will misunderstand this string, and generate an error:

#### *Example*

string txt = "We are the so-called "Vikings" from the north.";

The solution to avoid this problem, is to use the **backslash escape character**.

The backslash (\) escape character turns special characters into string characters:

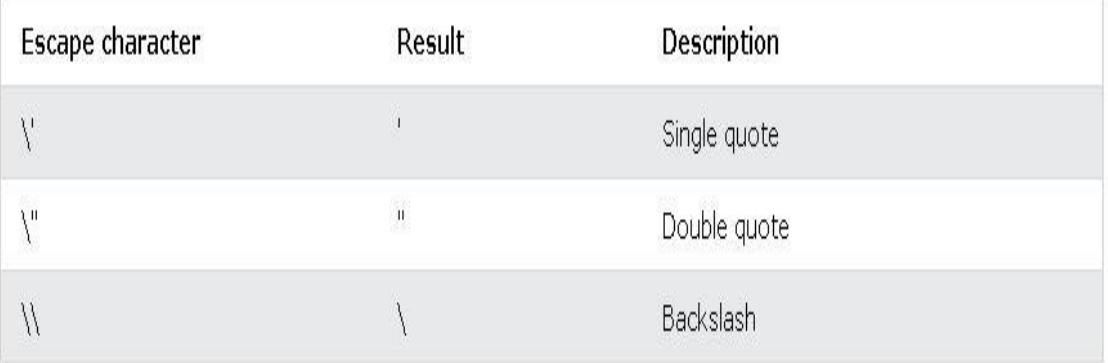

The sequence  $\mathcal{N}$  inserts a double quote in a string:

#### *Example*

string  $txt = "We are the so-called \i"Vikings\" from the$ north.";

The sequence  $\vee$  inserts a single quote in a string:

#### *Example*

string txt = "It\'s alright."; //output: It's alright

The sequence  $\setminus \setminus$  inserts a single backslash in a string:

```
string txt = "The character \\ is called backslash.";
```
Other useful escape characters in C# are:

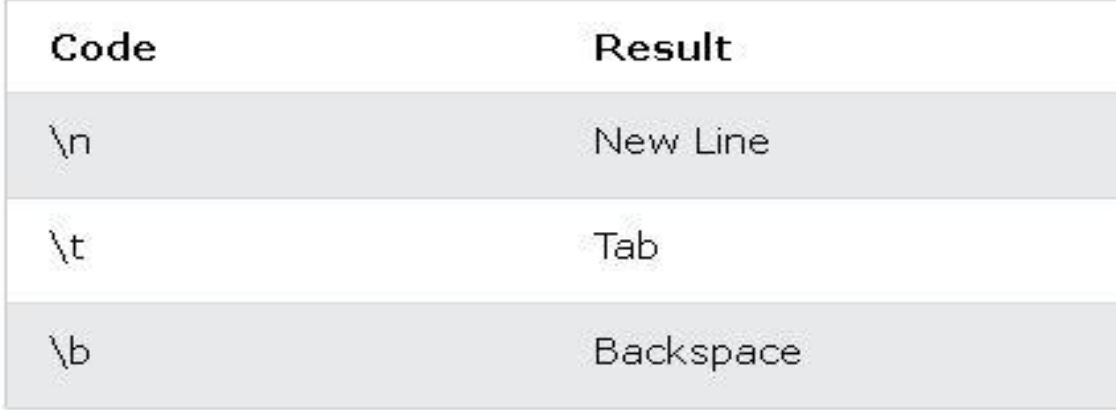

# Adding Numbers and Strings

If you add two numbers, the result will be a number:

#### *Example*

int  $x = 10$ ; int  $y = 20$ ; int  $z = x + y$ ; // z will be 30 (an integer/number)

#### WARNING!

C# uses the + operator for both addition and concatenation.

**Remember:** Numbers are added. Strings are concatenated.

If you add two strings, the result will be a string concatenation:

#### *Example*

string  $x = "10";$ string  $y = "20";$ string  $z = x + y$ ; // z will be 1020 (a string)

# **C# Classes**

### **C# OOP**

### **What is OOP?**

OOP stands for Object-Oriented Programming. Procedural programming is about writing procedures or methods that perform operations on the data, while object-oriented programming is about creating objects that contain both data and methods.

- Object-oriented programming has several advantages over procedural programming:
	- OOP is faster and easier to execute
	- OOP provides a clear structure for the programs
	- OOP helps to keep the C# code DRY "Don't Repeat Yourself", and makes the code easier to maintain, modify and debug
	- OOP makes it possible to create full reusable applications with less code and shorter development time

### **What are Classes and Objects?**

- Classes and objects are the two main aspects of object-oriented programming.
- Look at the following illustration to see the difference between class and objects:

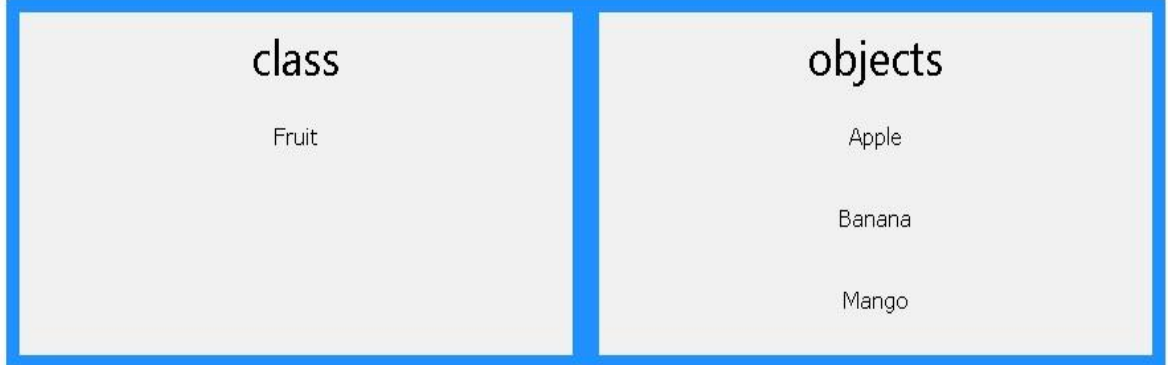

Another example:

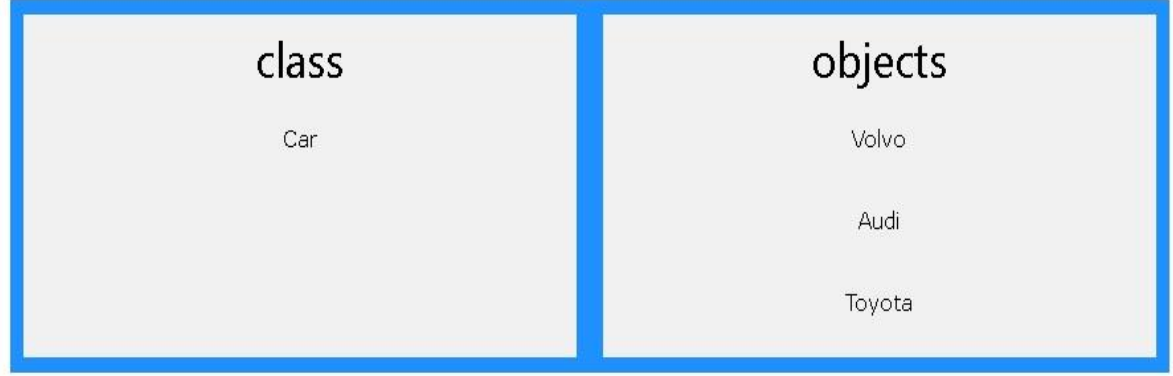

 When the individual objects are created, they inherit all the variables and methods from the class.

### **C# Classes and Objects**

You learned from the previous chapter that C# is an object-oriented programming language.

Everything in C# is associated with classes and objects, along with its attributes and methods. For example: in real life, a car is an object. The car has attributes, such as weight and color, and methods, such as drive and brake.

A Class is like an object constructor, or a "blueprint" for creating objects.

#### **Create a Class**

To create a class, use the class keyword:

Create a class named "Car" with a variable color:

class Car { string  $color = "red";$ }

### **Create an Object**

An object is created from a class. We have already created the class named Car, so now we can use this to create objects.

To create an object of Car, specify the class name, followed by the object name, and use the keyword new:

### Example

Create an object called "myObj" and use it to print the value of color:

```
class Car
{
 string color = "red";
```

```
 static void Main(string[] args)
 {
 Car myObj = new Car(); Console.WriteLine(myObj.color);
 }
}
```
**Note** that we use the dot syntax (.) to access variables/fields inside a class (myObj.color).

**Note** that Data in class (represented by fields), and Behavior (represented by methods/functions).

### **Multiple Objects**

You can create multiple objects of one class:

#### *Example*

Create two objects of Car:

```
class Car
{
 string color = "red";
  static void Main(string[] args)
 {
  CarmyObj1 = new Car();
  CarmyObj2 = new Car(); Console.WriteLine(myObj1.color);
   Console.WriteLine(myObj2.color);
 }
}
```
### **Using Multiple Classes**

You can also create an object of a class and access it in another class. This is often used for better organization of classes (one class has all the fields and methods, while the other class holds the Main() method (code to be executed)).

- prog2.cs
- prog.cs

#### *prog2.cs*

class Car { public string  $color = "red";$ }

#### *prog.cs*

```
class Program
{
  static void Main(string[] args)
 {
  Car myObj = new Car(); Console.WriteLine(myObj.color);
 }
}
```
Did you notice the public keyword? It is called an access modifier, which specifies that the color variable/field of Car is accessible for other classes as well, such as Program.

### **C# Class Members**

Fields and methods inside classes are often referred to as "Class Members". Class Members consist of two parts:

• Instance: accessible from an object.  $person$  person = new person();

persone.Intorduce();

• Static: accessible from class. Console.WriteLine("");

#### *Example*

**Create a Car class with three class members:** two fields **and** one method**.**

```
class MyClass
{
  // Class members
 string color = "red"; // field
int maxSpeed = 200; // field
public void fullThrottle() // method
\{ Console.WriteLine("The car is going as fast as it can!");
 } }
```
### **Fields**

You learned that variables inside a class are called fields, and that you can access them by creating an object of the class, and by using the dot syntax (.).

The following example will create an object of the Car class, with the name  $myObj$ . Then we print the value of the fields color and maxSpeed:

### Example

```
class Car
{
  string color = "red";
 int maxSpeed = 200;
   static void Main(string[] args)
\{Car myObj = new Car();
    Console.WriteLine(myObj.color);
     Console.WriteLine(myObj.maxSpeed);
   }
}
```
 $\triangleright$  You can also leave the fields blank, and modify them when creating the object:

#### *Example*

```
class Car
{
  string color;
  int maxSpeed;
  static void Main(string[] args)
  {
    Car myObj = new Car();
     myObj.color = "red";
     myObj.maxSpeed = 200;
     Console.WriteLine(myObj.color);
     Console.WriteLine(myObj.maxSpeed);
 }
}
```
 $\triangleright$  This is especially useful when creating multiple objects of one class:

#### *Example*

}

```
class Car
{
   string model;
   string color;
  int year;
   static void Main(string[] args)
   {
    Car Ford = new Car();
     Ford.model = "Mustang";
     Ford.color = "red";
    Ford.year = 1969;
    Car Opel = new Car();
     Opel.model = "Astra";
     Opel.color = "white";
    Opel.year = 2005;
     Console.WriteLine(Ford.model);
     Console.WriteLine(Opel.model);
   }
```
### **C# Constructors**

A **constructor** is a **special method** that is used to initialize objects. The advantage of a constructor, is that it is called when an object of a class is created. It can be used to set initial values for fields:

#### *Example*

Create a constructor:

```
// Create a Car class
class Car
{
   public string model; // Create a field
   // Create a class constructor for the Car class
   public Car() //without parameters
   {
     model = "Mustang"; // Set the initial value for model
   }
   static void Main(string[] args)
   {
    Car Ford = new Car(); // Create an object of the Car
Class (this will call the constructor)
     Console.WriteLine(Ford.model); // Print the value of 
model
  }
}
// Outputs "Mustang"
```
**Note** that the constructor name must match the class name, and it cannot have a return type (like void or int).

Also note that the constructor is called when the object is created.

All classes have constructors by default: if you do not create a class constructor yourself,  $C#$ creates one for you. However, then you are not able to set initial values for fields.

#### **Constructor Parameters**

- Constructors can also take parameters, which is used to initialize fields.
- The following example adds a string modelName parameter to the constructor. Inside the constructor we set model to modelName (model=modelName). When we call the constructor, we pass a parameter to the constructor ("Mustang"), which will set the value of model to "Mustang":

#### *Example*

```
class Car
{
  public string model;
  // Create a class constructor with a parameter
  public Car(string modelName)
  {
   model = modelName; }
  static void Main(string[] args)
\{ Car Ford = new Car("Mustang");
    Console.WriteLine(Ford.model);
 }
}
// Outputs "Mustang"
```
You can have as many parameters as you want:

```
class Car
{
   public string model;
   public string color;
   public int year;
   // Create a class constructor with multiple parameters
   public Car(string modelName, string modelColor, int
modelYear)
```

```
\{model = modelName; color = modelColor;
     year = modelYear;
 }
   static void Main(string[] args)
  {
  Car Ford = new Car("Mustang", "Red", 1969);
    Console.WriteLine(Ford.color + " " + Ford.year + " " +
Ford.model);
   }
}
// Outputs Red 1969 Mustang
```
## **C# Access Modifiers**

**Access Modifiers** By now, you are quite familiar with the public keyword that appears in many of our examples:

```
public string color;
```
The public keyword is an **access modifier**, which is used to set the access level/visibility for classes, fields, methods and properties.

#### **C# has the following access modifiers:**

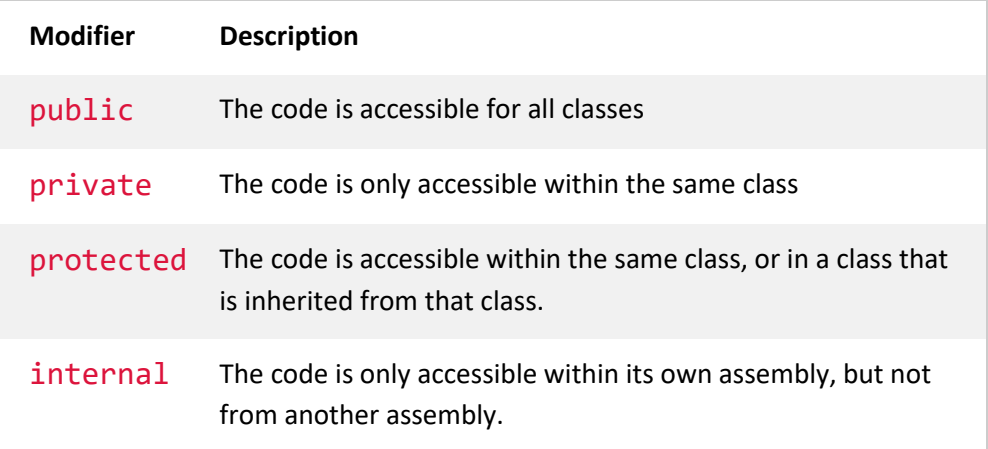

**For now, lets focus on public and private modifiers.**

### **Public Modifier**

If you declare a field with a public access modifier, it is accessible for all classes.

### **Private Modifier**

If you declare a field with a private access modifier, it can only be accessed within the same class:

#### *Example*

```
class Car
{
  private string model = "Mustang";
  static void Main(string[] args)
  {
  Car myObj = new Car();
    Console.WriteLine(myObj.model);
   }
}
```
**Note**: By default, all members of a class are private if you don't specify an access modifier:

## **C# Properties (Get and Set)**

### **Properties and Encapsulation**

Before we start to explain properties, you should have a basic understanding of "**Encapsulation**".

The meaning of **Encapsulation**, is to make sure that "sensitive" data is hidden from users. To achieve this, you must:

- declare fields/variables as private
- provide public get and set methods, through **properties**, to access and update the value of a private field

### **Properties**

You learned from the previous chapter that private variables can only be accessed within the same class (an outside class has no access to it). However, sometimes we need to access them - and it can be done with properties.

A property is like a combination of a variable and a method, and it has two methods: a get and a set method:

*Example*

```
class Person
{
   private string name; // field
   public string Name // property
   {
     get { return name; }
    set \{ name = value; \} }
}
class Program
{
   static void Main(string[] args)
\{Person myObj = new Person();
    myObj.Mame = "Liam"; Console.WriteLine(myObj.Name);
 }
}
```
### **Why Encapsulation?**

- Better control of class members (reduce the possibility of yourself (or others) to mess up the code)
- Fields can be made **read-only** (if you only use the get method), or **write-only** (if you only use the set method)
- Flexible: the programmer can change one part of the code without affecting other parts
- Increased security of data.